#### **BAB IV**

## **IMPLEMENTASI DAN PENGUJIAN SISTEM**

#### **1.1. Implementasi**

Implementasi merupakan tahap penerapan sistem yang telah dirancang kedalam bentuk kode program sesuai dengan kebutuhan sistem agar dapat berjalan dengan baik. Implementasi sistem asosiasi penyewaan alat pendakian menggunakan bahasa pemrograman HTML, CSS, PHP, dan JavaScript serta dibantu dengan *framework* Laravel dan Bootstrap. Adapun *software* yang digunakan dalam pengembangan sistem yaitu teks editor "Visual Studio Code" dan *web server* "XAMPP".

## **1.1.1. Halaman** *Login*

Pada halaman *login*, *user* akan memasukkan *username* dan *password* agar dapat mengakses sistem dengan hak aksesnya. Berikut merupakan tampilan halaman *login* yang disajikan dalam gambar 4.1.

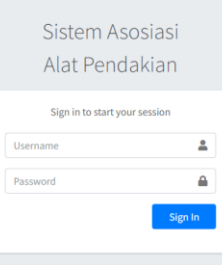

**Gambar 4.1** Halaman *Login*

*Source Code* Halaman *Login*

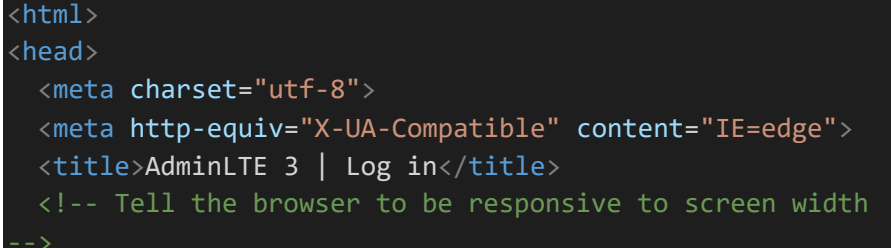

```
<meta name="viewport" content="width=device-width, 
initial-scale=1">
  <!-- Font Awesome -->
  <link rel="stylesheet" href="{{ asset('asset/AdminLTE-
master/plugins/fontawesome-free/css/all.min.css')}}">
  <!-- Ionicons -->
  <link rel="stylesheet"
href="https://code.ionicframework.com/ionicons/2.0.1/css/
ionicons.min.css">
  <!-- icheck bootstrap -->
 <link rel="stylesheet" href="{{ asset('asset/AdminLTE-
master/plugins/icheck-bootstrap/icheck-
bootstrap.min.css')}}">
  <!-- Theme style -->
  <link rel="stylesheet" href="{{ asset('asset/AdminLTE-
master/dist/css/adminlte.min.css')}}">
  <!-- Google Font: Source Sans Pro -->
  <link
href="https://fonts.googleapis.com/css?family=Source+Sans
+Pro:300,400,400i,700" rel="stylesheet">
</head>
<body class="login-page" style="min-height: 512.781px;">
<div class="login-box">
  <div class="login-logo">
    <a href="/">Sistem Asosiasi<br>Alat Pendakian</a>
  </div>
  <!-- /.login-logo -->
  <div class="card">
    <div class="card-body login-card-body">
      @if(\Session::has('alert'))
          <div class="alert alert-danger">
              <div>{{Session::get('alert')}}</div>
          \langle/div\rangle@endif
      @if(\Session::has('alert-success'))
          <div class="alert alert-success">
              <div>{{Session::get('alert-
success')}}</div>
          \langle/div\rangle@endif
      <p class="login-box-msg">Sign in to start your 
session</p>
      <form action="/login" method="post">
        @csrf
        <div class="input-group mb-3">
```

```
<input type="username" class="form-control"
id="username" name="username" placeholder="Username">
           <div class="input-group-append">
              <div class="input-group-text">
                <span class="fas fa-user"></span>
              \langle/div\rangle\langle/div\rangle\langle/div\rangle<div class="input-group mb-3">
           <input type="password" class="form-control"
id="password" name="password" placeholder="Password">
           <div class="input-group-append">
              <div class="input-group-text">
                <span class="fas fa-lock"></span>
              \langle/div\rangle\langle/div\rangle\langle/div\rangle<div class="row">
           <div class="col-8">
           \langle/div\rangle\langle!-- /.col -->
           <div class="col-4">
              <button type="submit" class="btn btn-primary 
btn-block">Sign In</button>
           \langle/div\rangle\left\langle \cdot \right\rangle -- /.col -->
         \langle/div\rangle</form>
    \langle/div\rangle<!-- /.login-card-body -->
  \langle/div\rangle\langle/div\rangle<!-- /.login-box -->
<!-- jQuery -->
<script src="{{ asset('asset/AdminLTE-
master/plugins/jquery/jquery.min.js')}}"></script>
<!-- Bootstrap 4 -->
<script src="{{ asset('asset/AdminLTE-
master/plugins/bootstrap/js/bootstrap.bundle.min.js')}}">
</script>
<!-- AdminLTE App -->
<script src="{{ asset('asset/AdminLTE-
master/dist/js/adminlte.min.js')}}"></script>
</body>
</html>
```

```
// Function
public function login(Request $req){
        $username = $req->username;
        $password = $req->password;$data = DB::table('user')-
>where('USERNAME',$username)->first();
        if($data){
            $pass = Crypt::decryptString($data-
>PASSWORD);
            if($pass == $password){
                Session::put('nama',$data->NAMA_USER);
                Session::put('id',$data->ID USER);
                Session::put('login',TRUE);
                return redirect('/');
            }else{
                return redirect('/')-
>with('alert','Password yang Anda masukkan salah.');
            }
        }else{
            return redirect('/')->with('alert','Username 
tidak terdaftar.');
        }
    }
```
## **1.1.2. Halaman Data** *Item*

Halaman data *item* menampilkan data *item* yang tersimpan di *database*. Pada halaman data *item, user* dapat menambah data baru, *edit*, dan hapus data. Halaman data *item* disajikan dalam gambar 4.2.

| <b>a</b> AdminLTE 3                      |              | - 13<br>$\equiv$<br>Contact<br>Home           |       | $-10$               |                       | <b><i><u>ALLEY AND ARRESTS</u></i></b> | ×<br>a.<br>த                                             |  |
|------------------------------------------|--------------|-----------------------------------------------|-------|---------------------|-----------------------|----------------------------------------|----------------------------------------------------------|--|
| ſ.<br>Admin                              |              | Item                                          |       |                     |                       |                                        | Home / Item                                              |  |
| Search                                   | $\mathbf{Q}$ | Data Item                                     |       |                     |                       |                                        |                                                          |  |
| DATA<br><b>EB</b> Data Item<br>TRANSAKSI |              | $+$ Add<br><b>CSV</b><br>Excel<br>PDF<br>Copy | Print | Column visibility ~ |                       | Search:                                |                                                          |  |
| D Data Transaksi                         |              | <b>ID</b> Item                                | $+1$  | Nama                | $\uparrow \downarrow$ | Aksi                                   | $\uparrow \downarrow$                                    |  |
| <b>ID</b> Association Rule<br>PENGUJIAN  |              | $\mathsf{C}$                                  |       | CARRIER             |                       | $\mathbb{Z}^{\bullet}$ Edit            | <b>Delete</b>                                            |  |
| Pengujian Rule                           |              | <b>FS</b>                                     |       | <b>FLYSHEET</b>     |                       |                                        | $\mathbb{Z}^{\bullet}$ Edit $\qquad \blacksquare$ Delete |  |
|                                          |              | <b>HL</b>                                     |       | <b>HEADLAMP</b>     |                       | $\mathbb{Z}^{\bullet}$ Edit            | <b>Delete</b>                                            |  |
|                                          |              | K                                             |       | <b>KOMPOR</b>       |                       |                                        | $\mathbb{Z}^{\bullet}$ Edit $\qquad \blacksquare$ Delete |  |
|                                          |              | M                                             |       | <b>MATRAS</b>       |                       | $\mathbb{Z}^{\bullet}$ Edit            | <b>Delete</b>                                            |  |

**Gambar 4.2** Halaman Data *Item*

*Source Code* Halaman Data *Item*

```
@extends('layout/index')
@section('title')
<title>Data Item</title>
@endsection
@section('head')
<!-- DataTables -->
  <link rel="stylesheet" href="{{ asset('asset/AdminLTE-
master/plugins/datatables-
bs4/css/dataTables.bootstrap4.min.css')}}">
  <link rel="stylesheet" href="{{ asset('asset/AdminLTE-
master/plugins/datatables-
responsive/css/responsive.bootstrap4.min.css')}}">
  <link rel="stylesheet" href="{{ asset('asset/AdminLTE-
master/plugins/datatables-
buttons/css/buttons.bootstrap4.min.css')}}">
@endsection
@section('content')
<!-- Content Wrapper. Contains page content -->
<div class="content-wrapper">
    <!-- Content Header (Page header) -->
    <section class="content-header">
      <div class="container-fluid">
         <div class="row mb-2">
           <div class="col-sm-6">
             <h1>Item</h1>
           \langle/div\rangle<div class="col-sm-6">
             <ol class="breadcrumb float-sm-right">
                <li class="breadcrumb-item"><a
href="#">\nHome</a> <math>\langle</math> <math>\frac{a}{a}</math> <math>\langle</math> <math>\frac{1}{1}</math><li class="breadcrumb-item 
active">Item</li>
             \langle/ol\rangle\langle/div\rangle\langle/div\rangle</div><!-- /.container-fluid -->
     </section>
     <!-- Main content -->
    <section class="content">
       <div class="container-fluid">
         <div class="row">
           <div class="col-12">
```

```
<div class="card">
               <div class="card-header">
                 <h3 class="card-title">Data Item</h3>
               \langle/div\rangle<!-- /.card-header -->
               <div class="card-body">
               <div class="row">
                   <div class="col-12 col-md-12">
                     <div class="row">
                       <div class="col-12 col-sm-2">
                         <a class="btn btn-primary col 
fileinput-button dz-clickable" data-toggle="modal" data-
target="#add">
                           <i class="fas fa-plus"></i>
                           <span>Add</span>
                         \langlea>
                         \langle!-- modal add -->
                         <div class="modal fade" id="add"
                           <div class="modal-dialog modal-
\lg"<div class="modal-content">
                                <div class="modal-header">
                                  <h4 class="modal-
title">Input Item</h4>
                                  <button type="button"
class="close" data-dismiss="modal" aria-label="Close">
                                    <span aria-
hidden="true">x</span>
                                  </button>
                                \langle/div\rangle<div class="modal-body">
                                <form action="/item/input"
method="POST" enctype="multipart/form-data">
                                  @csrf
                                    <div class="form-
group">
                                      <label
for="exampleInputEmail1">ID Item</label>
                                      <input type="text"
class="form-control" id="id_item" name="id_item">
                                    \langle/div\rangle
```

```
<div class="form-
group">
                                            <label
for="exampleInputPassword1">Nama</label>
                                            <input type="text"
class="form-control" id="nama" name="nama">
                                         \langle/div\rangle\langle/div\rangle<div class="modal-footer 
justify-content-between">
                                       <button type="submit"
class="btn btn-primary">Submit</button>
                                       </form>
                                    \langle/div\rangle\langle/div\rangle<!-- /.modal-content -->
                               \langle/div\rangle<!-- /.modal-dialog -->
                             \langle/div\rangle<!-- end modal -->
                           \langle/div\rangle\langle/div\rangle\langle/div\rangle\langle/div\rangle<br>
                   <table id="example1" class="table table-
bordered table-striped">
                      <thead>
                      <tr>
                        <th width="30%">ID Item</th>
                        <th width="50%">Nama</th>
                        <th width="20%">Aksi</th>
                      \langle/tr>
                      </thead>
                      <tbody>
                        @foreach($item as $i)
                      <tr>
                        <td>{{ $i->ID_ITEM }}</td>
                        \langle \text{td}\rangle{{ $i->NAMA ITEM }}\langle \text{td}\rangle<td>
                           <button type="button" class="btn 
btn-default" data-toggle="modal" data-target="#edit{{ $i-
>ID_ITEM }}">
                             <i class="fas fa-edit"></i> Edit
                           </button>
```

```
<a type="button" class="btn btn-
default" data-toggle="modal" data-target="#konfirmasi{{ 
$i->ID_ITEM }}">
                          <i class="fas fa-trash"></i>
Delete
                        \langlea>
                      \langle/td\rangle\langle/tr>
                        <!-- modal edit -->
                        <div class="modal fade" id="edit{{ 
$i->ID_ITEM }}" >
                          <div class="modal-dialog modal-
lg"<div class="modal-content">
                               <div class="modal-header">
                                 <h4 class="modal-
title">Edit Item</h4>
                                 <button type="button"
class="close" data-dismiss="modal" aria-label="Close">
                                   <span aria-
hidden="true">×</span>
                                 </button>
                               \langle/div\rangle<div class="modal-body">
                               <form action="/item/edit"
method="POST" enctype="multipart/form-data">
                                 @csrf
                                   <div class="form-group">
                                     <label
for="exampleInputEmail1">ID Item</label>
                                     <input type="text"
class="form-control" id="id_item" name="id_item"
value="{{ $i->ID_ITEM }}" readonly>
                                   \langle/div\rangle<div class="form-group">
                                     <label
for="exampleInputPassword1">Nama</label>
                                     <input type="text"
class="form-control" id="nama" name="nama" value="{{ $i-
>NAMA_ITEM }}">
                                   \langle/div\rangle\langle/div\rangle<div class="modal-footer 
justify-content-between">
```

```
<button type="submit"
class="btn btn-primary">Save</button>
                                  </form>
                                \langle/div\rangle\langle/div\rangle<!-- /.modal-content -->
                            \langle/div\rangle<!-- /.modal-dialog -->
                         \langle/div\rangle\langle!-- end modal -->
                         <!-- modal delete -->
                         <div class="modal fade"
id="konfirmasi{{ $i->ID_ITEM }}">
                           <div class="modal-dialog modal-
sm">
                              <div class="modal-content">
                                <div class="modal-header">
                                  <h4 class="modal-
title">Konfirmasi</h4>
                                  <button type="button"
class="close" data-dismiss="modal" aria-label="Close">
                                    <span aria-
hidden="true">×</span>
                                  </button>
                                \langle/div\rangle<div class="modal-body">
                                  <p>Apakah benar data akan 
dihapus?</p>
                                \langle/div\rangle<div class="modal-footer 
justify-content-between">
                                  <button type="button"
class="btn btn-default" data-
dismiss="modal">Batal</button>
                                  <a type="button" class="btn 
btn-primary" href="/item/delete/{{ $i->ID_ITEM }}">Ya</a>
                                \langle/div\rangle\langle/div\rangle<!-- /.modal-content -->
                           \langle/div\rangle<!-- /.modal-dialog -->
                         \langle/div\rangle\langle!-- /.modal -->
                    @endforeach
```
#### $\langle$ /table $\rangle$

```
\langle/div\rangle<!-- /.card-body -->
             \langle/div\rangle<!-- /.card -->
          </div>
          \langle!-- /.col -->
       </div>
       \langle!-- /.row -->
     \langle/div\rangle<!-- /.container-fluid -->
  </section>
  <!-- /.content -->
\langle/div\rangle<!-- /.content-wrapper -->
```
#### @endsection

@section('script') <!-- DataTables & Plugins --> <script src="{{ asset('asset/AdminLTEmaster/plugins/datatables/jquery.dataTables.min.js')}}">< /script> <script src="{{ asset('asset/AdminLTEmaster/plugins/datatablesbs4/js/dataTables.bootstrap4.min.js')}}"></script> <script src="{{ asset('asset/AdminLTEmaster/plugins/datatablesresponsive/js/dataTables.responsive.min.js')}}"></script> <script src="{{ asset('asset/AdminLTEmaster/plugins/datatablesresponsive/js/responsive.bootstrap4.min.js')}}"></script> <script src="{{ asset('asset/AdminLTEmaster/plugins/datatablesbuttons/js/dataTables.buttons.min.js')}}"></script> <script src="{{ asset('asset/AdminLTEmaster/plugins/datatablesbuttons/js/buttons.bootstrap4.min.js')}}"></script> <script src="{{ asset('asset/AdminLTEmaster/plugins/jszip/jszip.min.js')}}"></script> <script src="{{ asset('asset/AdminLTEmaster/plugins/pdfmake/pdfmake.min.js')}}"></script> <script src="{{ asset('asset/AdminLTEmaster/plugins/pdfmake/vfs\_fonts.js')}}"></script>

```
<script src="{{ asset('asset/AdminLTE-
master/plugins/datatables-
buttons/js/buttons.html5.min.js')}}"></script>
<script src="{{ asset('asset/AdminLTE-
master/plugins/datatables-
buttons/js/buttons.print.min.js')}}"></script>
<script src="{{ asset('asset/AdminLTE-
master/plugins/datatables-
buttons/js/buttons.colVis.min.js')}}"></script>
```
a. Tambah Data *Item*

*User* dapat menambah data *item* dengan mengisi *field* ID *item* dan nama *item*. Berikut tampilan fitur tambah data *item* yang disajikan pada gambar 4.3.

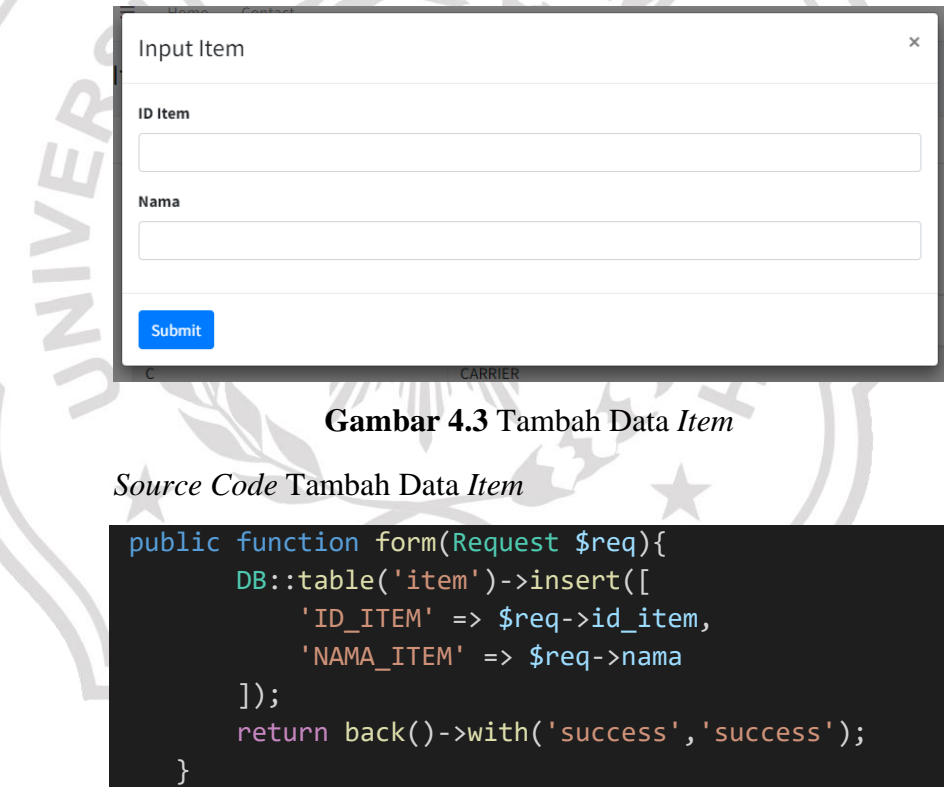

## b. Edit Data *Item*

*User* dapat mengubah data *item* dengan mengubah *field* nama *item*. Berikut tampilan fitur edit data *item* yang disajikan pada gambar 4.4.

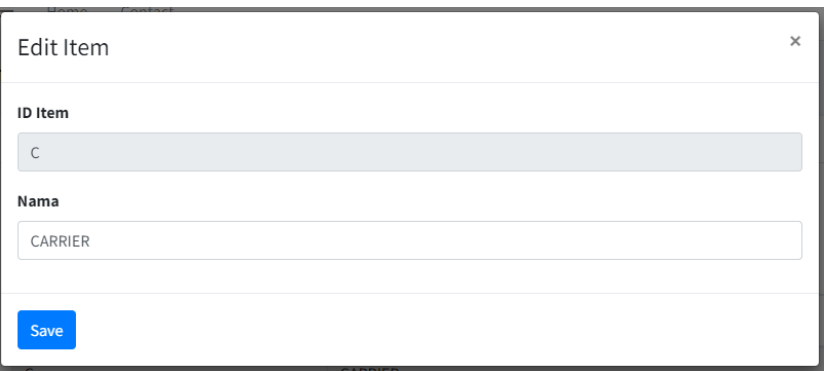

## **Gambar 4.4** Edit Data *Item*

*Source Code* Edit Data *Item*

```
public function edit(Request $req){
       DB::table('item')->where('ID_ITEM', $req-
>id_item)->update([
            'NAMA_ITEM' => $req->nama
       ]);
       return back()->with('update','update');
   }
```
## c. Hapus Data Item

*User* dapat mengahpus data *item* dengan klik *button* "Ya" pada *pop up* konfirmasi. Berikut tampilan fitur hapus data *item* yang disajikan pada gambar 4.5.

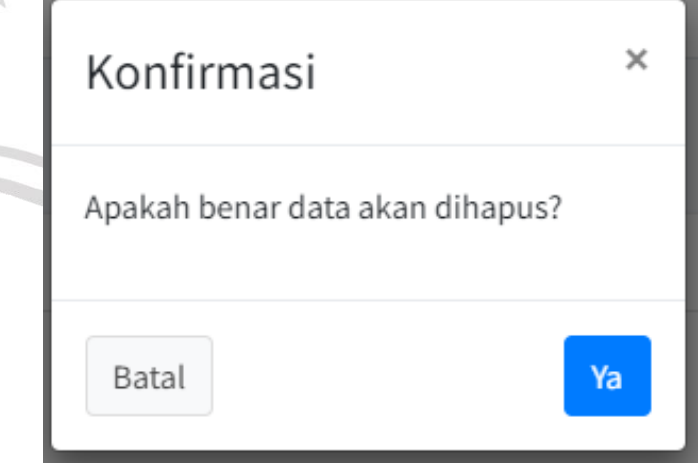

**Gambar 4.5** Hapus Data *Item*

*Source Code* Hapus Data *Item*

```
public function delete($id){
        DB::table('item')->where('ID_ITEM', $id)-
>delete();
        return back();
    }
```
#### **1.1.3. Halaman Data Transaksi**

**VI** 

Halaman data transaksi menampilkan data transaksi yang tersimpan pada *database* dalam bentuk tabular. Pada halaman ini *user*  dapat *import* data transaksi dengan menekan *button* "Import". Berikut merupakan tampilan halaman data transaksi yang disajikan pada gambar 4.6.

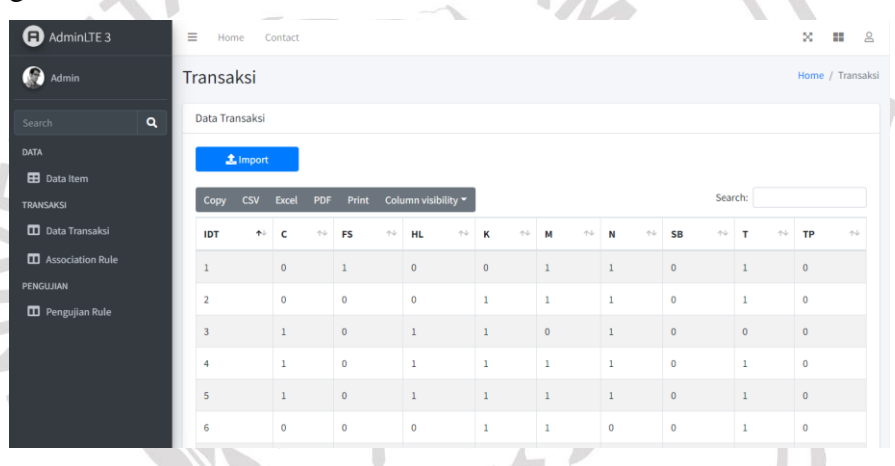

## **Gambar 4.6** Halaman Data Transaksi

*Source Code* Halaman Data Transaksi

```
@extends('layout/index')
@section('title')
<title>Data Transaksi</title>
@endsection
@section('head')
<!-- DataTables -->
  <link rel="stylesheet" href="{{ asset('asset/AdminLTE-
master/plugins/datatables-
bs4/css/dataTables.bootstrap4.min.css')}}">
  <link rel="stylesheet" href="{{ asset('asset/AdminLTE-
master/plugins/datatables-
responsive/css/responsive.bootstrap4.min.css')}}">
```

```
<link rel="stylesheet" href="{{ asset('asset/AdminLTE-
master/plugins/datatables-
buttons/css/buttons.bootstrap4.min.css')}}">
@endsection
@section('content')
<!-- Content Wrapper. Contains page content -->
<div class="content-wrapper">
    <!-- Content Header (Page header) -->
    <section class="content-header">
      <div class="container-fluid">
        <div class="row mb-2">
          <div class="col-sm-6">
            <h1>Transaksi</h1>
          \langle/div\rangle<div class="col-sm-6">
            <ol class="breadcrumb float-sm-right">
              <li class="breadcrumb-item"><a
href="#">Home</a></li>
              <li class="breadcrumb-item 
active">Transaksi</li>
            \langle/ol\rangle\langle/div\rangle\langle/div\rangle</div><!-- /.container-fluid -->
    </section>
    <!-- Main content -->
    <section class="content">
      <div class="container-fluid">
        <div class="row">
          <div class="col-12">
            <div class="card">
               <div class="card-header">
                 <h3 class="card-title">Data 
Transaksi</h3>
               \langle/div\rangle<!-- /.card-header -->
               <div class="card-body">
               <div class="row">
                   <div class="col-12 col-md-12">
                     <div class="row">
                     <div class="col-12 col-sm-2">
```

```
<a class="btn btn-primary col 
fileinput-button dz-clickable" data-toggle="modal" data-
target="#import">
                             <i class="fas fa-upload"></i>
                             <span>Import</span>
                           \langlea>
                          <!-- modal import -->
                           <div class="modal fade"
id="import" >
                            <div class="modal-dialog modal-
lg"<div class="modal-content">
                                 <div class="modal-header">
                                   <h4 class="modal-
title">Import Data Transaksi</h4>
                                   <button type="button"
class="close" data-dismiss="modal" aria-label="Close">
                                     <span aria-
hidden="true">x</span>
                                   </button>
                                 \langle/div\rangle<div class="modal-body">
                                   <form
action="/transaksi/import" method="POST"
enctype="multipart/form-data">
                                   @csrf
                                     <div class="form-
group">
                                        <label
for="exampleInputEmail1">Pilih file</label><br>
                                       <input type="file"
id="file" name="file"><br>
                                       \langle!-- \langle ahref="/export">Format file</a> -->
                                     \langle/div\rangle\langle/div\rangle<div class="modal-footer 
justify-content-between">
                                   <button type="submit"
class="btn btn-primary">Submit</button>
                                   </form>
                                 \langle/div\rangle\langle/div\rangle<!-- /.modal-content -->
```

```
\langle/div\rangle<!-- /.modal-dialog -->
                             \langle/div\rangle<!-- end modal -->
                           \langle/div\rangle\langle/div\rangle\langle/div\rangle\langle/div\rangle<br>
                    <table id="example1" class="table table-
bordered table-striped">
                      <thead>
                      \timestr><th>IDT</th>
                        @foreach($item as $i)
                        \langleth>{{ $i->ID ITEM }}\langle/th>
                        @endforeach
                      \langle/tr>
                      </thead>
                      <tbody>
                        @foreach($transaksi as $t)
                      <tr>
                        <td>{{ $t->ID_TRANSAKSI }}</td>
                        @foreach($item as $i)
                             @foreach($detail_transaksi as 
$dt)@if($t->ID_TRANSAKSI == $dt->ID_TRANSAKSI)
                                       @if(§dt->ID_IFEM == $i->ID_ITEM)
                                            @php $x=1; @endphp
                                            @break
                                       @else
                                            @php $x=0; @endphp
                                       @endif
                                  @endif
                             @endforeach
                             <td>{{ $x }}</td>
                        @endforeach
                      \langle/tr>
                      @endforeach
                    </table>
                 \langle/div\rangle<!-- /.card-body -->
               \langle/div\rangle
```

```
<!-- /.card -->
          \langle/div\rangle<!-- /.col -->
        \langle/div\rangle\langle!-- /.row -->
     \langle/div\rangle<!-- /.container-fluid -->
  \langle/section>
  <!-- /.content -->
\langle/div\rangle<!-- /.content-wrapper -->
```
@section('script') <!-- DataTables & Plugins --> <script src="{{ asset('asset/AdminLTEmaster/plugins/datatables/jquery.dataTables.min.js')}}">< /script> <script src="{{ asset('asset/AdminLTEmaster/plugins/datatablesbs4/js/dataTables.bootstrap4.min.js')}}"></script> <script src="{{ asset('asset/AdminLTEmaster/plugins/datatablesresponsive/js/dataTables.responsive.min.js')}}"></script> <script src="{{ asset('asset/AdminLTEmaster/plugins/datatablesresponsive/js/responsive.bootstrap4.min.js')}}"></script> <script src="{{ asset('asset/AdminLTEmaster/plugins/datatablesbuttons/js/dataTables.buttons.min.js')}}"></script> <script src="{{ asset('asset/AdminLTEmaster/plugins/datatablesbuttons/js/buttons.bootstrap4.min.js')}}"></script> <script src="{{ asset('asset/AdminLTEmaster/plugins/jszip/jszip.min.js')}}"></script> <script src="{{ asset('asset/AdminLTEmaster/plugins/pdfmake/pdfmake.min.js')}}"></script> <script src="{{ asset('asset/AdminLTEmaster/plugins/pdfmake/vfs\_fonts.js')}}"></script> <script src="{{ asset('asset/AdminLTEmaster/plugins/datatablesbuttons/js/buttons.html5.min.js')}}"></script> <script src="{{ asset('asset/AdminLTEmaster/plugins/datatablesbuttons/js/buttons.print.min.js')}}"></script>

```
<script src="{{ asset('asset/AdminLTE-
master/plugins/datatables-
buttons/js/buttons.colVis.min.js')}}"></script>
```
a. *Import* Data Transaksi

Pada fitur *import* data transaksi *user* dapat *upload* file data transaksi dalam bentuk *excel*. Berikut tampilan fitur *import* data transaksi yang disajikan dalam gambar 4.7.

Import Data Transaksi Pilih file Choose File No file chosen Submit **Gambar 4.7** *Import* Data Transaksi *Source Code Import* Data Transaksi public function import(Request \$request){ // validasi \$this->validate(\$request, [ 'file' => 'required|mimes:csv,xls,xlsx' ]); // menangkap file excel \$file = \$request->file('file'); // membuat nama file unik \$nama\_file = rand().\$file- >getClientOriginalName(); // upload ke dalam folder public \$file->move('file/transaksi',\$nama\_file); // import data Excel::import(new TransaksiImport, public path('/file/transaksi/'.\$nama file)); // notifikasi dengan session Session::flash('sukses','Data Transaksi Berhasil Diimport.');

// alihkan halaman kembali return redirect('/transaksi');

### **1.1.4. Halaman** *Association Rule*

}

Pada halaman *association rule* ditampilkan hasil *rule* setelah proses asosiasi menggunakan algoritma apriori. Pada proses asosiasi *user* harus memasukkan minimal *support* dan *confidence*. Berikut gambar 4.8 yang menyajikan halaman *association rule*.

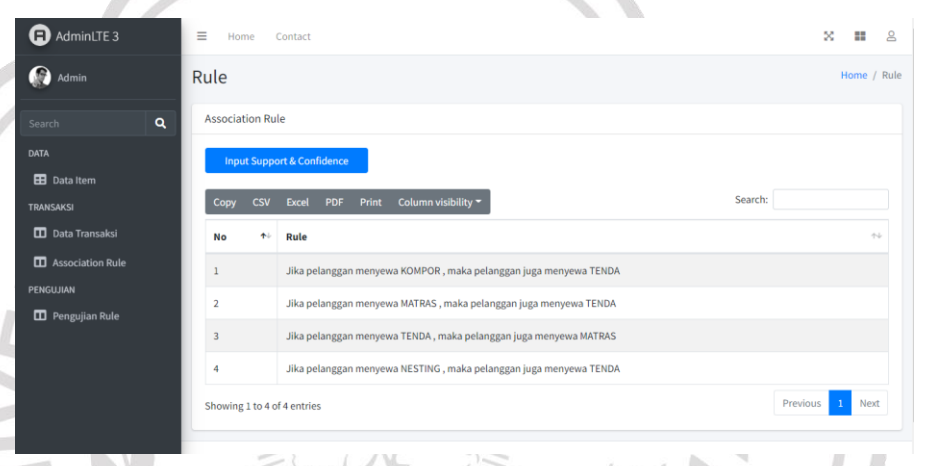

# **Gambar 4.8** Halaman *Association Rule*

*Source Code* Halaman *Association Rule*

| $@$ extends('layout/index')                                                                                                    |  |  |  |  |  |
|----------------------------------------------------------------------------------------------------|--|--|--|--|--|
| (@section('title')                                                                                                    |  |  |  |  |  |
| <title>Association Rule</title>                                                                                                    |  |  |  |  |  |
| @endsection                                                                                                    |  |  |  |  |  |
| (@section('head')                                                                                                    |  |  |  |  |  |
| DataTables                                                                                                    |  |  |  |  |  |
| <link href="{{ asset('asset/AdminLTE-&lt;/th&gt;&lt;/tr&gt;&lt;tr&gt;&lt;th&gt;master/plugins/datatables-&lt;/th&gt;&lt;/tr&gt;&lt;tr&gt;&lt;th&gt;bs4/css/dataTables.bootstrap4.min.css')}}" rel="stylesheet"/>                                   |  |  |  |  |  |
| <link href="{{ asset('asset/AdminLTE-&lt;/th&gt;&lt;/tr&gt;&lt;tr&gt;&lt;th&gt;master/plugins/datatables-&lt;/th&gt;&lt;/tr&gt;&lt;tr&gt;&lt;th&gt;responsive/css/responsive.bootstrap4.min.css')}}" rel="stylesheet"/>                            |  |  |  |  |  |
| <link href="{{                                  asset('asset/AdminLTE-&lt;/th&gt;&lt;/tr&gt;&lt;tr&gt;&lt;th&gt;master/plugins/datatables-&lt;/th&gt;&lt;/tr&gt;&lt;tr&gt;&lt;th&gt;buttons/css/buttons.bootstrap4.min.css')}}" rel="stylesheet"/> |  |  |  |  |  |
| @endsection                                                                                                    |  |  |  |  |  |
| (@section('content')                                                                                                    |  |  |  |  |  |

```
<!-- Content Wrapper. Contains page content -->
<div class="content-wrapper">
    <!-- Content Header (Page header) -->
    <section class="content-header">
      <div class="container-fluid">
        <div class="row mb-2">
          <div class="col-sm-6">
             <h1>Rule</h1>
          \langle/div\rangle<div class="col-sm-6">
             <ol class="breadcrumb float-sm-right">
               <li class="breadcrumb-item"><a
href="#">Home</a></li>
               <li class="breadcrumb-item 
active">Rule</li>
            \langle/ol\rangle\langle/div\rangle\langle/div\rangle</div><!-- /.container-fluid -->
    </section>
    <!-- Main content -->
    <section class="content">
      <div class="container-fluid">
        <div class="row">
          <div class="col-12">
             <div class="card">
               <div class="card-header">
                 <h3 class="card-title">Association 
Rule</h3>
               \langle/div\rangle<!-- /.card-header -->
               <div class="card-body">
                 <div class="row">
                   <div class="col-12 col-md-12">
                     <div
class="row">
                          <div class="col-12 col-sm-3">
                          <a class="btn btn-primary col 
fileinput-button dz-clickable" data-toggle="modal" data-
target="#add">
                            <span>Input Support & 
Confidence</span>
                          \langlea>
```

```
\langle!-- modal add -->
                          <div class="modal fade" id="add"
                            <div class="modal-dialog modal-
lg">
                               <div class="modal-content">
                                 <div class="modal-header">
                                   <h4 class="modal-
title">Input Support & Confidence</h4>
                                   <button type="button"
class="close" data-dismiss="modal" aria-label="Close">
                                     <span aria-
hidden="true">×</span>
                                   </button>
                                 \langle/div\rangle<div class="modal-body">
                                 <form action="/rule/input"
method="POST" enctype="multipart/form-data" id="form">
                                   @csrf
                                     <div class="form-
group">
                                        <label
for="exampleInputPassword1">Min Support</label>
                                       <input type="decimal"
class="form-control" id="sup" name="sup">
                                     \langle/div\rangle<div class="form-
group">
                                        <label
for="exampleInputPassword1">Min Confidence</label>
                                       <input type="decimal"
class="form-control" id="conf" name="conf">
                                     \langle/div\rangle\langle/div\rangle<div class="modal-footer 
justify-content-between">
                                   <button type="submit"
class="btn btn-primary">Submit</button>
                                   </form>
                                 \langle/div\rangle\langle/div\rangle<!-- /.modal-content -->
                             \langle/div\rangle<!-- /.modal-dialog -->
```

```
\langle/div\rangle<!-- end modal -->
                              \langle/div\rangle\langle/div\rangle\langle/div\rangle\langle/div\rangle<br>
                    <table id="example1" class="table table-
 bordered table-striped">
                       <thead>
                       <tr>
                         <th>No</th>
                         <th>Rule</th>
                       \langle/tr>
                       </thead>
                       <tbody>
                       @php
                         $no = 1;@endphp
                       @foreach($rule as $r)
                       <tr>
                         <td>{{ $no++ }}</td>
                         <td>Jika pelanggan menyewa 
ö
                           @foreach($detail_rule as $dr)
                              @if($dr->ID_RULE == $r->ID_RULE)@if($dr->VARTABEL == 0){{ $dr->NAMA_ITEM }}
                                @endif
                              @endif
                            @endforeach
                             , maka pelanggan juga menyewa 
                            @foreach($detail_rule as $dr)
                              @if($dr->ID RULE == $r->ID RULE)
                                @if($dr->VARTABEL == 1){{ $dr->NAMA_ITEM }}
                                @endif
                              @endif
                           @endforeach
                         \langle/td\rangle\langle/tr>
                       @endforeach
                    </table>
                  \langle/div\rangle<!-- /.card-body -->
                \langle/div\rangle
```

```
54
```

```
<!-- /.card -->
          \langle/div\rangle<!-- /.col -->
        \langle/div\rangle\langle!-- /.row -->
     \langle/div\rangle<!-- /.container-fluid -->
  \langle/section>
  <!-- /.content -->
\langle/div\rangle<!-- /.content-wrapper -->
```
@section('script') <!-- DataTables & Plugins --> <script src="{{ asset('asset/AdminLTEmaster/plugins/datatables/jquery.dataTables.min.js')}}">< /script> <script src="{{ asset('asset/AdminLTEmaster/plugins/datatablesbs4/js/dataTables.bootstrap4.min.js')}}"></script> <script src="{{ asset('asset/AdminLTEmaster/plugins/datatablesresponsive/js/dataTables.responsive.min.js')}}"></script> <script src="{{ asset('asset/AdminLTEmaster/plugins/datatablesresponsive/js/responsive.bootstrap4.min.js')}}"></script> <script src="{{ asset('asset/AdminLTEmaster/plugins/datatablesbuttons/js/dataTables.buttons.min.js')}}"></script> <script src="{{ asset('asset/AdminLTEmaster/plugins/datatablesbuttons/js/buttons.bootstrap4.min.js')}}"></script> <script src="{{ asset('asset/AdminLTEmaster/plugins/jszip/jszip.min.js')}}"></script> <script src="{{ asset('asset/AdminLTEmaster/plugins/pdfmake/pdfmake.min.js')}}"></script> <script src="{{ asset('asset/AdminLTEmaster/plugins/pdfmake/vfs\_fonts.js')}}"></script> <script src="{{ asset('asset/AdminLTEmaster/plugins/datatablesbuttons/js/buttons.html5.min.js')}}"></script> <script src="{{ asset('asset/AdminLTEmaster/plugins/datatablesbuttons/js/buttons.print.min.js')}}"></script>

```
<script src="{{ asset('asset/AdminLTE-
master/plugins/datatables-
buttons/js/buttons.colVis.min.js')}}"></script>
<!-- InputMask -->
<script src="{{ asset('asset/AdminLTE-
master/plugins/moment/moment.min.js')}}"></script>
<script src="{{ asset('asset/AdminLTE-
master/plugins/inputmask/jquery.inputmask.min.js')}}"></s
cript>
<script>
 $(function () {
    //Datemask dd/mm/yyyy
    $('#datemask').inputmask('dd/mm/yyyy', { 
 'placeholder': 'dd/mm/yyyy' })
    //Datemask2 mm/dd/yyyy
    $('#datemask2').inputmask('mm/dd/yyyy', { 
 'placeholder': 'mm/dd/yyyy' })
    //Money Euro
    $('[data-mask]').inputmask()
```
# })

#### </script> @endsection

a. *Input Support & Confidence*

*User* dapat memasukkan minimum *support & confidence* pada *field* yang tersedia untuk proses asosiasi. Berikut tampilan fitur *input support & confidence* yang disajikan pada gambar 4.9.

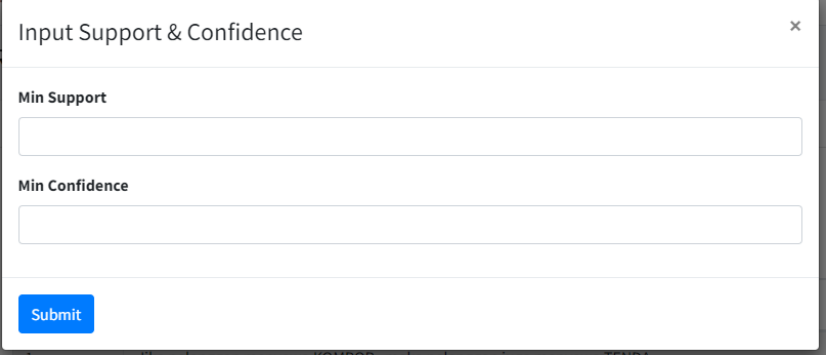

## **Gambar 4.9** *Input Support & Confidence*

*Source Code Input Support & Confidence*

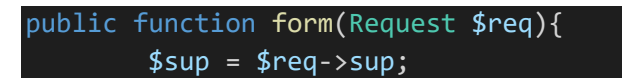

#### \$conf = \$req->conf;

```
DB::table('detail_rule')->delete();
DB::table('rule asosiasi')->delete();
DB::table('detail itemset')->delete();
DB::table('itemset')->delete();
```

```
$this->iterasi(1,$sup);
$this->rule($conf);
return redirect('/rule');
```
}

```
public function iterasi($k,$sup){
        if(\frac{1}{2}k == 1)$item = DB::table('item')->get();
            foreach ($item as $i) {
                $count = (DB::table('itemset')-
>count('ID_ITEMSET')) + 1;
                DB::table('itemset')->insert([
                     'ID_ITEMSET' => $count,
                     'JUMLAHK' => $K]);
                DB::table('detail itemset')->insert([
                     'ID_ITEMSET' => $count,
```

```
'ID ITEM'=> $i->ID ITEM,
'INDEX' \Rightarrow 1
```

```
]);
```
}

```
$itemset = DB::table('itemset')-
>where('JUMLAH K',$k)->get();
            if($itemset != NULL){ 
                $this->support($k,$sup); 
                $k= $k+1;$this->iterasi($k,$sup);
            }
```

```
}elseif($k==2){
            $itemset = DB::table('itemset')-
>where('JUMLAH_K',$k-1)->where('STATUS',1)->get();
            $data = [];
            $n = 0;foreach($itemset as $i){
                $detail = DB::table('detail_itemset')-
>where('ID_ITEMSET',$i->ID_ITEMSET)->first();
                $n=$n+1;
```

```
$data[$n] = $detail->ID_ITEM; 
               }
               for($i=1;$i<$n;$i++){
                   for($j=$i+1;$j<=$n;$j++){
                       $count = (DB::table('itemset')-
   >count('ID_ITEMSET')) + 1;
                       DB::table('itemset')->insert([
                            'ID_ITEMSET' => $count,
                            'JUMLAHK' => $K]);
                       DB::table('detail_itemset')-
   >insert([
                            'ID_ITEMSET' => $count,
                            'ID_ITEM'=> $data[$i],
                            'INDEX' = > 1]);
                       DB::table('detail_itemset')-
   >insert([
                            'ID_ITEMSET' => $count,
                            'ID ITEM'=> $data[$j],
                            'INDEX' => 2]);
                   }
               }
               $itemset = DB::table('itemset')-
  >where('JUMLAH_K',$k)->get(); 
Í
               $this->support($k,$sup); 
               if($itemset !=NULL){ 
                   $k=$k+1;
                   $this->iterasi($k,$sup);
               }
           }else{
               $min = DB::table('itemset')-
  >where('JUMLAH_K',$k-1)->where('STATUS',1)-
  >min('ID_ITEMSET'); 
               $max = DB::table('itemset')-
  >where('JUMLAH_K',$k-1)->where('STATUS',1)-
  >max('ID_ITEMSET');
               $stat = 0;for($i=$min;$i<$max;$i++){
                   for($j = $i + 1; $j < = $max; $j + 1$for($z=1;$z<$k-1;$z++){
```

```
$it1 =DB::table('detail_itemset')->where('ID_ITEMSET',$i)-
>where('INDEX',$z)->first(); 
                        $it2 =DB::table('detail_itemset')->where('ID_ITEMSET',$j)-
>where('INDEX',$z)->first();
                        if( $it1->ID ITEM == $it2->ID_ITEM){
                             $stat = 1;}else{
                             $stat = 0;break;
                         }
                    }
                    if($stat==1){
                         $itemset1 =DB::table('detail itemset')->where('ID ITEMSET',$i)-
>get();
                        $itemset2 = 
DB::table('detail_itemset')->where('ID_ITEMSET',$j)-
>where('INDEX',$k-1)->first();
                        $count =(DB::table('itemset')->count('ID_ITEMSET')) + 1;
                        DB::table('itemset')->insert([
                             'ID_ITEMSET' => $count,
                             'JUMLAHK' => $K\overline{})foreach($itemset1 as $it){
                             DB::table('detail_itemset'
)->insert([
                                 'ID_ITEMSET' => 
$count,
                                 'ID ITEM' => $it->ID_ITEM,
                                 'INDEX' => $it->INDEX
                             ]);
                        }
                        DB::table('detail_itemset')-
>insert([
                             'ID ITEMSET' => $count,
                             'ID_ITEM' => $itemset2-
>ID_ITEM,
                             'INDEX' => $k]);
                     }
```

```
}
            }
            $itemset = DB::table('itemset')-
>where('JUMLAH_K',$k)->count(); 
            $this->support($k,$sup); 
            if($itemset > 1){
                 $k=$k+1;
                $this->iterasi($k,$sup);
            }
        }
    }
    public function support($k,$sup){
        $itemset = DB::table('itemset')-
>where('JUMLAH_K',$k)->get();
        $trans = DB::table('transaksi')->get();
        $total = DB::table('transaksi')-
>count('ID_TRANSAKSI');
        $iumlah = 0;$count = 0;// dd($k);
        foreach($itemset as $it){
            $jumbh = 0;$destail itemset =DB::table('detail_itemset')->where('ID_ITEMSET', $it-
>ID_ITEMSET)->get();
            foreach($trans as $t){
                $count = 0;foreach($detail_itemset as 
$di){
                     $ava =
DB::table('detail transaksi')
                             ->where('ID_TRANSAKSI',
$t->ID_TRANSAKSI)
                             ->where('ID_ITEM',$di-
>ID_ITEM)
                             ->count('ID_TRANSAKSI');
                     if(\frac{2}{3}ava == 1){
                         $count=$count+1;
                     }
                 }
                 //dd($count);
                if(\$count=\frac{1}{8}k){
                     $jumlah=$jumlah+1;
                 }
```

```
}
                //dd($jumlah);
                $support = $jumlah/$total;
                if($support>=$sup){
                    $status = 1;}else{
                    $status = 0;}
                DB::table('ITEMSET')->where('ID_ITEMSET', 
   $it->ID_ITEMSET)->update([
                     'NILAI_SUPPORT' => $support,
                     'STATUS' => $status
                ]);
            }
        }
        public function rule($conf){
            $itemset = DB::table('itemset')-
    >whereNot('JUMLAH_K',1)->where('STATUS',1)->get();
            foreach($itemset as $it){
                $detail_it = DB::table('detail_itemset')-
    >where('ID_ITEMSET',$it->ID_ITEMSET)->get();
                if(\text{fit->JUMLAH K == 2})$count = (DB::table('rule_asosiasi')-
    >count('ID_RULE')) + 1;
                    DB::table('rule asosiasi')->insert([
s.
                         'ID_RULE' => $count,
                         'ID_ITEMSET' => $it->ID_ITEMSET
                    ]);
                    foreach($detail_it as $di){
                        if(\frac{4}{1} ->INDEX == 1){
                             DB::table('detail rule')-
    >insert([
                                 'ID RULE' => $count,
                                 'ID_ITEM' => $di->ID_ITEM,
                                 'VARIABEL' => 0 // \times]);
                        }else{
                             DB::table('detail rule')-
    >insert([
                                 'ID_RULE' => $count,
                                 'ID ITEM' => $di->ID ITEM,
                                 'VARIABEL' => 1 // y
                             ]);
                         }
```

```
}
                   $count2 = (DB::table('rule_asosiasi')-
  >count('ID_RULE')) + 1;
                   DB::table('rule asosiasi')->insert([
                        'ID_RULE' => $count2,
                        'ID_ITEMSET' => $it->ID_ITEMSET
                   ]);
                   foreach($detail_it as $di){
                        if(4d - 1) = 1){
                            DB::table('detail rule')-
   >insert([
                                'ID_RULE' => $count2,
                                'ID ITEM' => $di->ID ITEM,
                                'VARIABEL' => 1 // y
                            ]);
                        }else{
                            DB::table('detail rule')-
  >insert([
                                'ID_RULE' => $count2,
                                'ID_ITEM' => $di->ID_ITEM,
                                'VARIABEL' => \theta // \times]);
                        }
                    }
               }else{
                   for ($i=1; $i< $it->JUMLAH K$; $i++){}$count =d
  (DB::table('rule_asosiasi')->count('ID_RULE')) + 1;
                        DB::table('rule_asosiasi')-
  >insert([
                            'ID_RULE' => $count,
                            'ID ITEMSET' => $it-
   >ID_ITEMSET
                        ]);
                        foreach($detail_it as $di){
                            if(\frac{\xi}{di}-\frac{\xi}{1})DB::table('detail_rule')-
  >insert([
                                    'ID RULE' => $count,
                                    'ID_ITEM' => $di-
  >ID_ITEM,
                                    'VARIABEL' => 0 // x
                                ]);
                            }else{
```

```
DB::table('detail_rule')-
   >insert([
                                     'ID_RULE' => $count,
                                     'ID_ITEM' => $di-
   >ID_ITEM,
                                     'VARIABEL' => 1 // y
                                 ]);
                             }
                        }
                        $count2 =(DB::table('rule_asosiasi')->count('ID_RULE')) + 1;
                        DB::table('rule_asosiasi')-
   >insert([
                             'ID_RULE' => $count2,
                             'ID_ITEMSET' => $it-
   >ID_ITEMSET
                        ]);
                        foreach($detail_it as $di){
                             if(\frac{\xi}{di}-\frac{\xi}{1})DB::table('detail_rule')-
    >insert([
                                      'ID_RULE' => $count2,
                                     'ID_ITEM' => $di-
   >ID_ITEM,
                                     'VARIABEL' => 1 // y]);
a C
                             }else{
S.
                                 DB::table('detail_rule')-
   >insert([
                                     'ID RULE' => $count2,
                                     'ID_ITEM' => $di-
   >ID_ITEM,
                                      'VARIABEL' => \theta // x
                                 ]);
                            }
                        }
                    }
                }
            }
            $this->confidence($conf);
        }
        public function confidence($conf){
            $rule = DB::table('rule associated')->get();
```

```
foreach($rule as $r){
            $sup_xy = DB::table('itemset')-
>select('NILAI_SUPPORT')->where('ID_ITEMSET', $r-
>ID_ITEMSET)->first();
            // support x
            $varx = DB::table('detail_rule')-
>where('ID_RULE',$r->ID_RULE)->where('VARIABEL', 0)-
>get();
            $jumlah x = DB::table('detail rule') ->where('ID_RULE',$r->ID_RULE)->where('VARIABEL', 0)-
>count('ID_RULE');
            $itemset = DB::table('itemset')-
>where('JUMLAH_K', $jumlah_x)->get();
            $count = 0;$sup_x = 0;foreach($itemset as $t){ 
                \sqrt{6}count = 0;
                foreach($varx as $x){
                    $ava = DB::table('detail_itemset')
                             ->where('ID_ITEMSET', $t-
>ID_ITEMSET)
                             ->where('ID_ITEM', $x-
>ID_ITEM)
                             ->count('ID_ITEMSET');
                    if(\frac{2}{3}ava == 1){
                         $count = $count+1;}
                 }
                if($count == $jumlah x){
                     $sup_x = $t - \text{NILAI} SUPPORT;
                    break;
                 }
            }
            //dd($sup_x,$sup_xy->NILAI_SUPPORT);
            $nilai_conf = $sup_xy-
>NILAI_SUPPORT/$sup_x; 
            //support y
            $vary = DB::table('detail_rule')-
>where('ID_RULE',$r->ID_RULE)->where('VARIABEL', 1)-
>get();
```

```
$jumlah_y = DB::table('detail_rule')-
>where('ID_RULE',$r->ID_RULE)->where('VARIABEL', 1)-
>count('ID_RULE');
            $itemset = DB::table('itemset')-
>where('JUMLAH_K', $jumlah_y)->get();
            $count = 0;\overline{\$sup_y = 0;foreach($itemset as $t){ 
                $count = 0;foreach($vary as $y){
                     $ava = DB::table('detail_itemset')
                             ->where('ID_ITEMSET', $t-
>ID_ITEMSET)
                             ->where('ID_ITEM', $y-
>ID_ITEM)
                             ->count('ID_ITEMSET');
                     if(\frac{4}{3}ava == 1){
                         $count = $count+1;}
                 }
                if(\$count == $jumlah_y){
                     $sup_y = $t->NILAI_SUPPORT;
                     break;
                }
            }
            $lift_ratio = $nilai_conf/$sup_y;
            if($nilai_conf>=$conf){
                $status = 1;}else{
                $status = 0;}
            DB::table('rule_asosiasi')-
>where('ID_RULE', $r->ID_RULE)->update([
                 'NILAI_CONF'=>$nilai_conf,
                 'NILAI_UJI'=>$lift_ratio,
                 'STATUS' => $status
            ]);
        }
    }
```
#### **1.1.5. Halaman Pengujian** *Rule*

Setelah dihasilkan *rule* hasil asosiasi, dilanjutkan dengan perhitungan *lift ratio* untuk menguji kekuatan *rule*. Hasil perhitungan *lift ratio* disajikan pada halaman pengujian *rule* yang terdapat pada gambar 4.10.

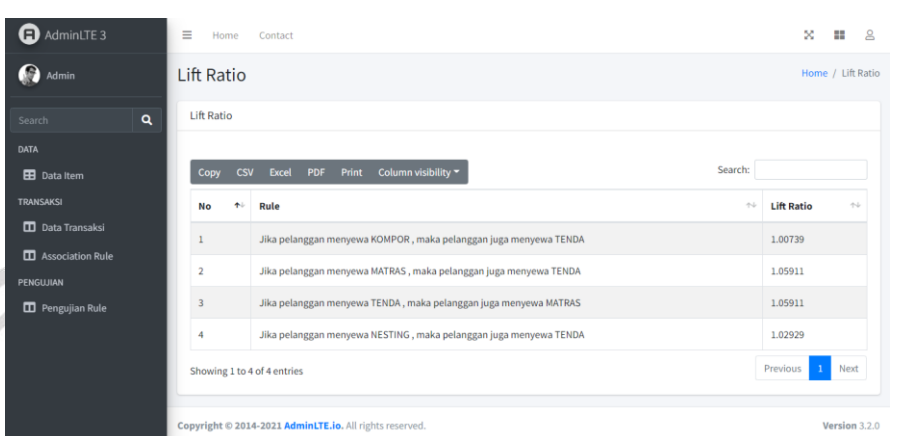

## **Gambar 4.10** Halaman Pengujian *Rule*

*Source Code* Halaman Pengujian *Rule*

```
@extends('layout/index')
@section('title')
<title>Pengujian Rule</title>
@endsection
@section('head')
<!-- DataTables -->
  <link rel="stylesheet" href="{{ asset('asset/AdminLTE-
master/plugins/datatables-
bs4/css/dataTables.bootstrap4.min.css')}}">
  <link rel="stylesheet" href="{{ asset('asset/AdminLTE-
master/plugins/datatables-
responsive/css/responsive.bootstrap4.min.css')}}">
  <link rel="stylesheet" href="{{ asset('asset/AdminLTE-
master/plugins/datatables-
buttons/css/buttons.bootstrap4.min.css')}}">
@endsection
@section('content')
<!-- Content Wrapper. Contains page content -->
<div class="content-wrapper">
    <!-- Content Header (Page header) -->
    <section class="content-header">
      <div class="container-fluid">
        <div class="row mb-2">
```

```
<div class="col-sm-6">
              <h1>Lift Ratio</h1>
            \langle/div\rangle<div class="col-sm-6">
              <ol class="breadcrumb float-sm-right">
                 <li class="breadcrumb-item"><a
 href="#">Home</a></li>
                 <li class="breadcrumb-item active">Lift 
 Ratio</li>
              \langle/ol\rangle\langle/div\rangle\langle/div\rangle</div><!-- /.container-fluid -->
      </section>
      <!-- Main content -->
      <section class="content">
        <div class="container-fluid">
          <div class="row">
            <div class="col-12">
              <div class="card">
                 <div class="card-header">
ö
                   <h3 class="card-title">Lift Ratio</h3>
                 \langle/div\rangle<!-- /.card-header -->
                 <div class="card-body">
                   <br>
                   <table id="example1" class="table table-
 bordered table-striped">
                     <thead>
                     <tr>
                       <th>No</th>
                       <th>Rule</th>
                       <th>Lift Ratio</th>
                     \langle/tr>
                     </thead>
                     <tbody>
                     @php
                       $no = 1;@endphp
                     @foreach($rule as $r)
                     <tr>
                       <td>{{ $no++ }}</td>
```

```
<td>Jika pelanggan menyewa 
                         @foreach($detail_rule as $dr)
                            @if($dr->ID_RULE == $r->ID_RULE)@if($dr->VARTABEL == 0){{ $dr->NAMA_ITEM }}
                              @endif
                            @endif
                         @endforeach
                           , maka pelanggan juga menyewa 
                         @foreach($detail_rule as $dr)
                            @if($dr->ID_RULE == $r->ID_RULE)@if($dr->VARTABEL == 1){{ $dr->NAMA_ITEM }}
                              @endif
                            @endif
                         @endforeach
                       \langle/td\rangle<td>{{ $r->NILAI_UJI }}</td>
                     \langle/tr>
                     @endforeach
                  </table>
                \langle/div\rangle<!-- /.card-body -->
              \langle/div\rangle<!-- /.card -->
           \langle/div\rangle\left\langle \cdot \right\rangle -- /.col -->
         \langle/div\rangle\langle!-- /.row -->
       \langle/div\rangle<!-- /.container-fluid -->
    </section>
    <!-- /.content -->
  \langle/div\rangle<!-- /.content-wrapper -->
@endsection
@section('script')
<!-- DataTables & Plugins -->
<script src="{{ asset('asset/AdminLTE-
master/plugins/datatables/jquery.dataTables.min.js')}}"><
/script>
<script src="{{ asset('asset/AdminLTE-
master/plugins/datatables-
bs4/js/dataTables.bootstrap4.min.js')}}"></script>
```
<script src="{{ asset('asset/AdminLTEmaster/plugins/datatablesresponsive/js/dataTables.responsive.min.js')}}"></script> <script src="{{ asset('asset/AdminLTEmaster/plugins/datatablesresponsive/js/responsive.bootstrap4.min.js')}}"></script> <script src="{{ asset('asset/AdminLTEmaster/plugins/datatablesbuttons/js/dataTables.buttons.min.js')}}"></script> <script src="{{ asset('asset/AdminLTEmaster/plugins/datatablesbuttons/js/buttons.bootstrap4.min.js')}}"></script> <script src="{{ asset('asset/AdminLTEmaster/plugins/jszip/jszip.min.js')}}"></script> <script src="{{ asset('asset/AdminLTEmaster/plugins/pdfmake/pdfmake.min.js')}}"></script> <script src="{{ asset('asset/AdminLTEmaster/plugins/pdfmake/vfs\_fonts.js')}}"></script> <script src="{{ asset('asset/AdminLTEmaster/plugins/datatablesbuttons/js/buttons.html5.min.js')}}"></script> <script src="{{ asset('asset/AdminLTEmaster/plugins/datatablesbuttons/js/buttons.print.min.js')}}"></script> <script src="{{ asset('asset/AdminLTEmaster/plugins/datatablesbuttons/js/buttons.colVis.min.js')}}"></script> <!-- InputMask --> <script src="{{ asset('asset/AdminLTEmaster/plugins/moment/moment.min.js')}}"></script> <script src="{{ asset('asset/AdminLTEmaster/plugins/inputmask/jquery.inputmask.min.js')}}"></s cript> <script> \$(function () { //Datemask dd/mm/yyyy \$('#datemask').inputmask('dd/mm/yyyy', { 'placeholder': 'dd/mm/yyyy' })

//Datemask2 mm/dd/yyyy

\$('#datemask2').inputmask('mm/dd/yyyy', {

'placeholder': 'mm/dd/yyyy' }) //Money Euro

\$('[data-mask]').inputmask()

### }) </script> @endsection

## **1.2. Pengujian Sistem**

Pengujian sistem merupakan hasil pengujian terhadap Sistem Informasi Asosiasi Alat Pendakian dengan menggunakan metode *Black Box Testing*, dimana metode pengujian ini dilakukan dengan cara mengamati *output* dari eksekusi sebuah fungsi perangkat lunak. Pengujian meliputi pengujian proses utama dan fitur – fitur yang terdapat pada sistem. Pengujian proses utama yaitu proses asosiasi dilakukan dengan *input support & confidence* berbedabeda untuk mengetahui jumlah *rule* yang dihasilkan. Berikut tabel 4.1 hasil pengujian proses asosiasi.

**Tabel 4.1** Hasil Pengujian Proses Asosiasi

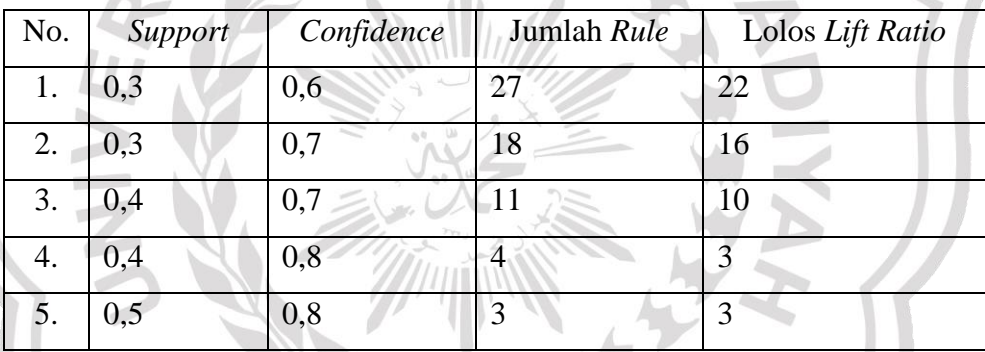

## **1.2.1. Halaman** *Login*

Berikut tabel 4.2 merupakan hasil pengujian fitur-fitur pada halaman *login.*

**Tabel 4.2** Hasil Pengujian Halaman *Login*

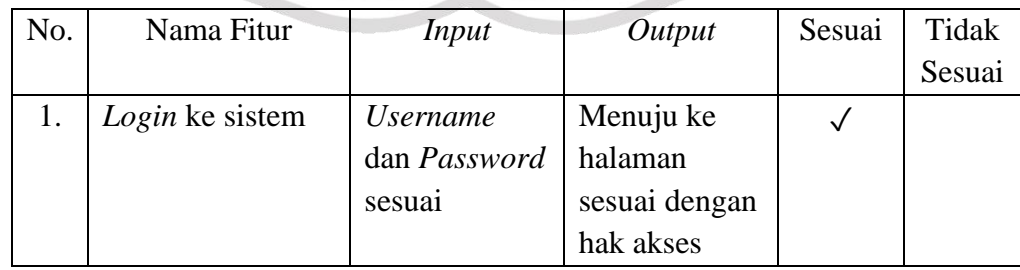

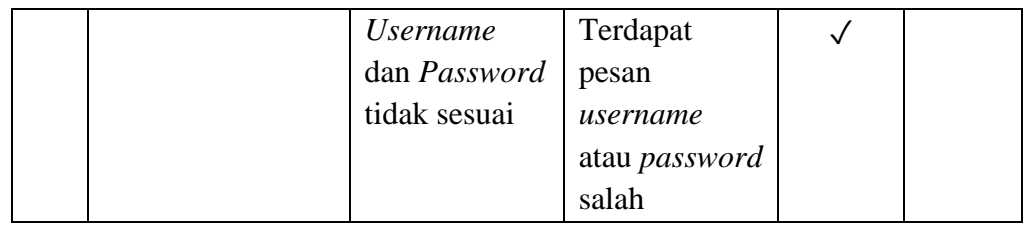

## **1.2.2. Halaman Data** *Item*

Berikut tabel 4.3 merupakan hasil pengujian fitur-fitur pada halaman data *item.*

## **Tabel 4.3** Hasil Pengujian Halaman Data *Item*

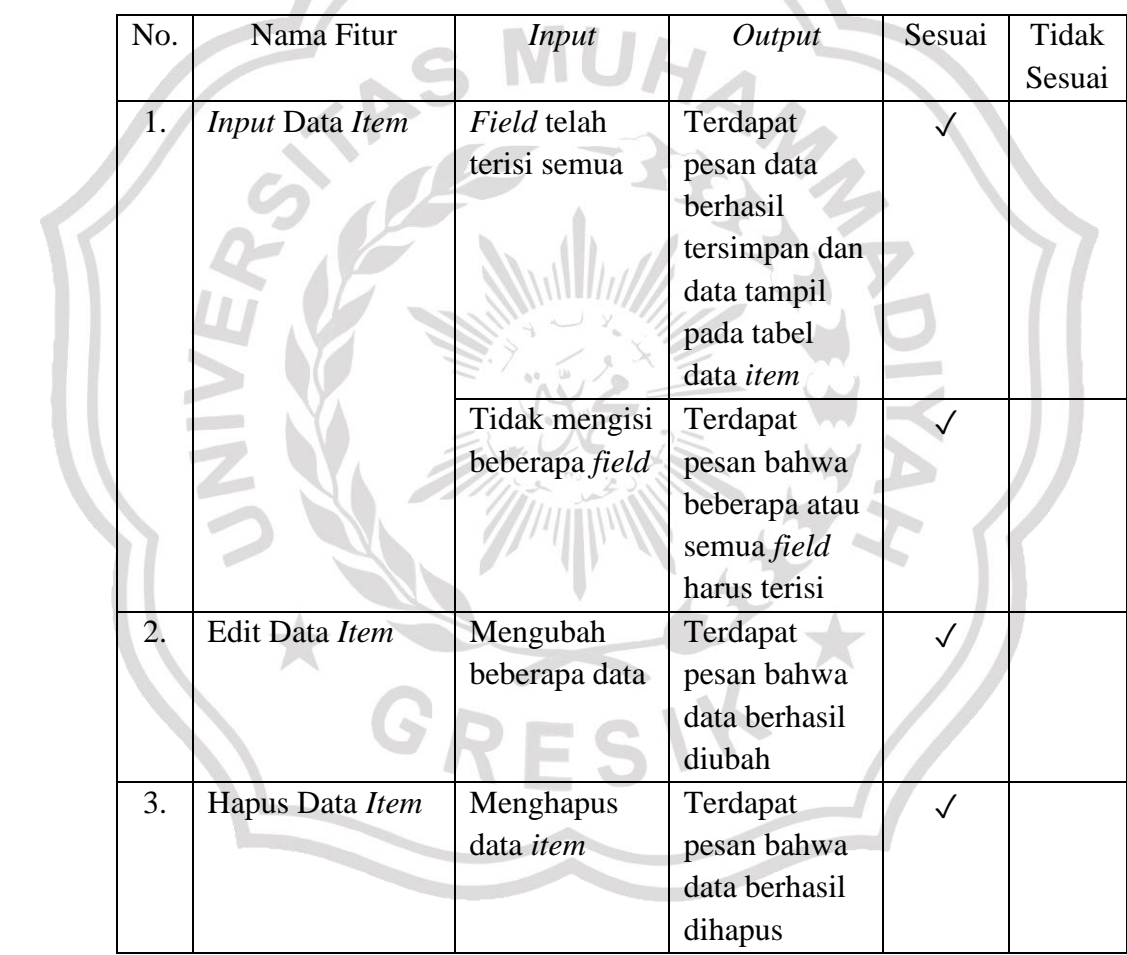

## **1.2.3. Halaman Data Transaksi**

Berikut tabel 4.4 merupakan hasil pengujian fitur-fitur pada halaman data transaksi*.*

**Tabel 4.4** Halaman Data Transaksi

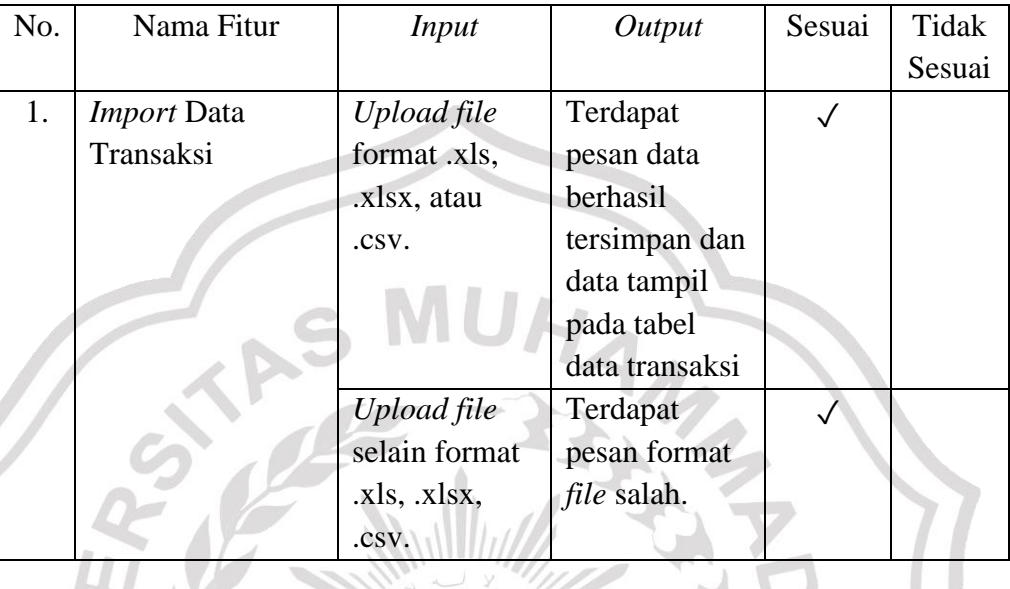

## **1.2.4. Halaman** *Association Rule*

Berikut tabel 4.5 merupakan hasil pengujian fitur-fitur pada Village C halaman *association rule.*

**Tabel 4.5** Halaman *Association Rule*

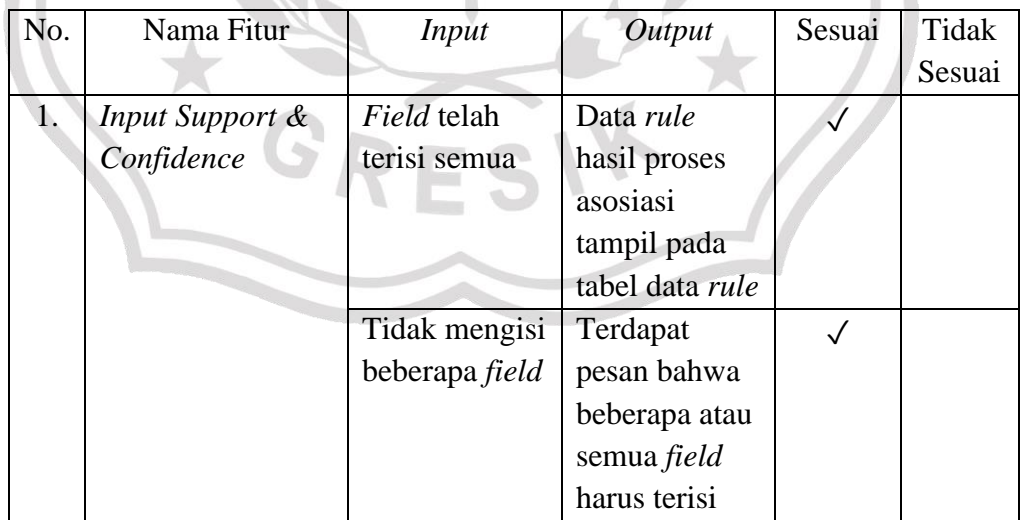

# **1.2.5. Halaman Pengujian** *Rule*

Berikut tabel 4.6 merupakan hasil pengujian fitur-fitur pada halaman pengujian *rule.*

**Tabel 4.6** Halaman Pengujian *Rule*

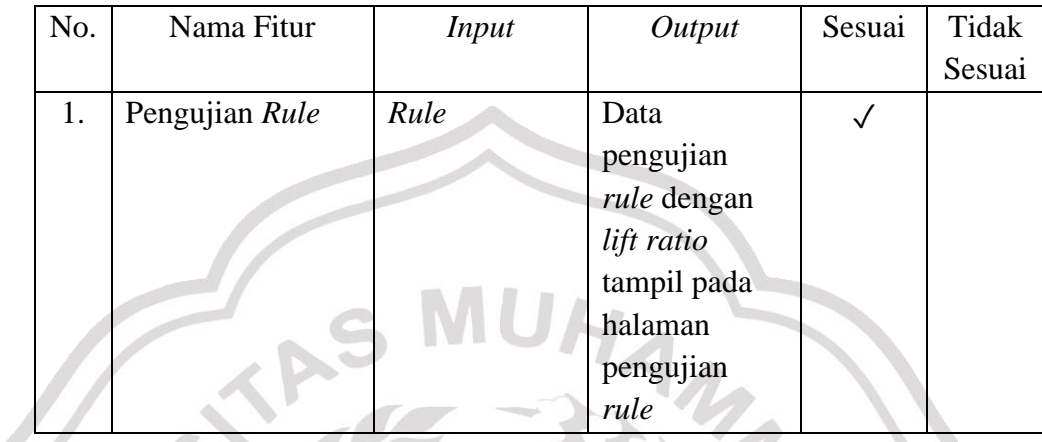

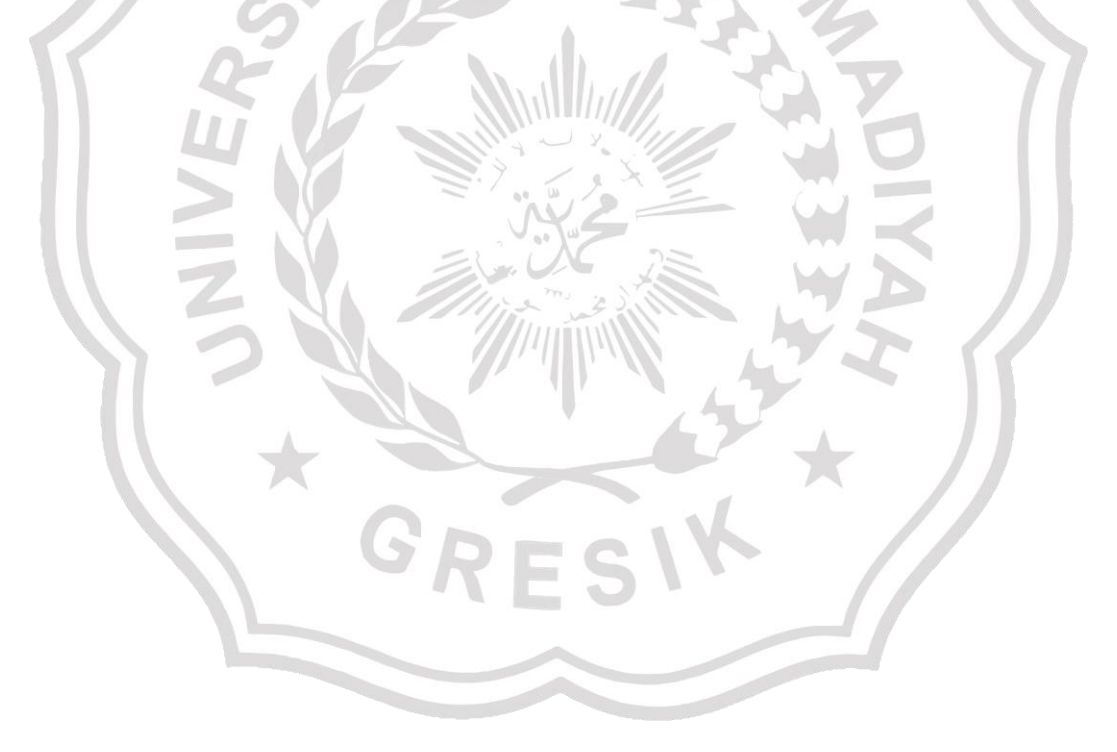